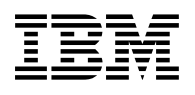

# **Program Directory for NetView V2R3 for VSE/ESA**

 Version 2 Release 3

Program Number 5686-055

for Use with VSE/ESA

Document Date: April 28, 1993

xxxx-yyyy-zz

 **Note!** 

Before using this information and the product it supports, be sure to read the general information under "Notices" on page vi.

This program directory, dated April 28, 1993, applies to NetView Version 2 Release 3 for VSE/ESA, Program Number 5686-055 for the following:

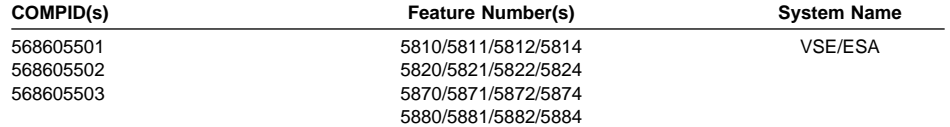

A form for reader's comments appears at the back of this publication. When you send information to IBM, you grant IBM a nonexclusive right to use or distribute the information in any way it believes appropriate without incurring any obligation to you.

#### **Copyright International Business Machines Corporation 1986, 1993. All rights reserved.**

Note to U.S. Government Users — Documentation related to restricted rights — Use, duplication or disclosure is subject to restrictions set forth in GSA ADP Schedule Contract with IBM Corp.

## **Contents**

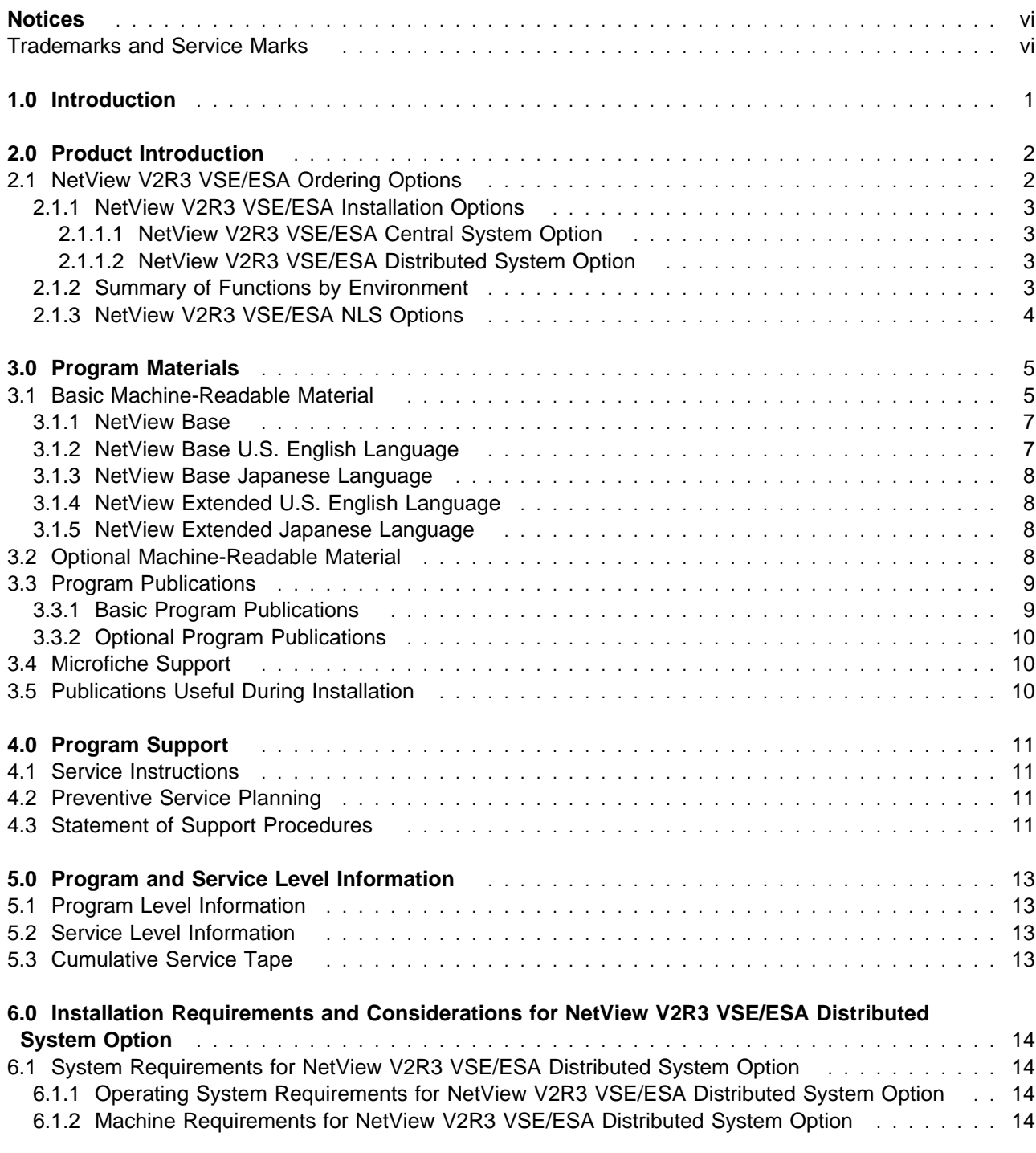

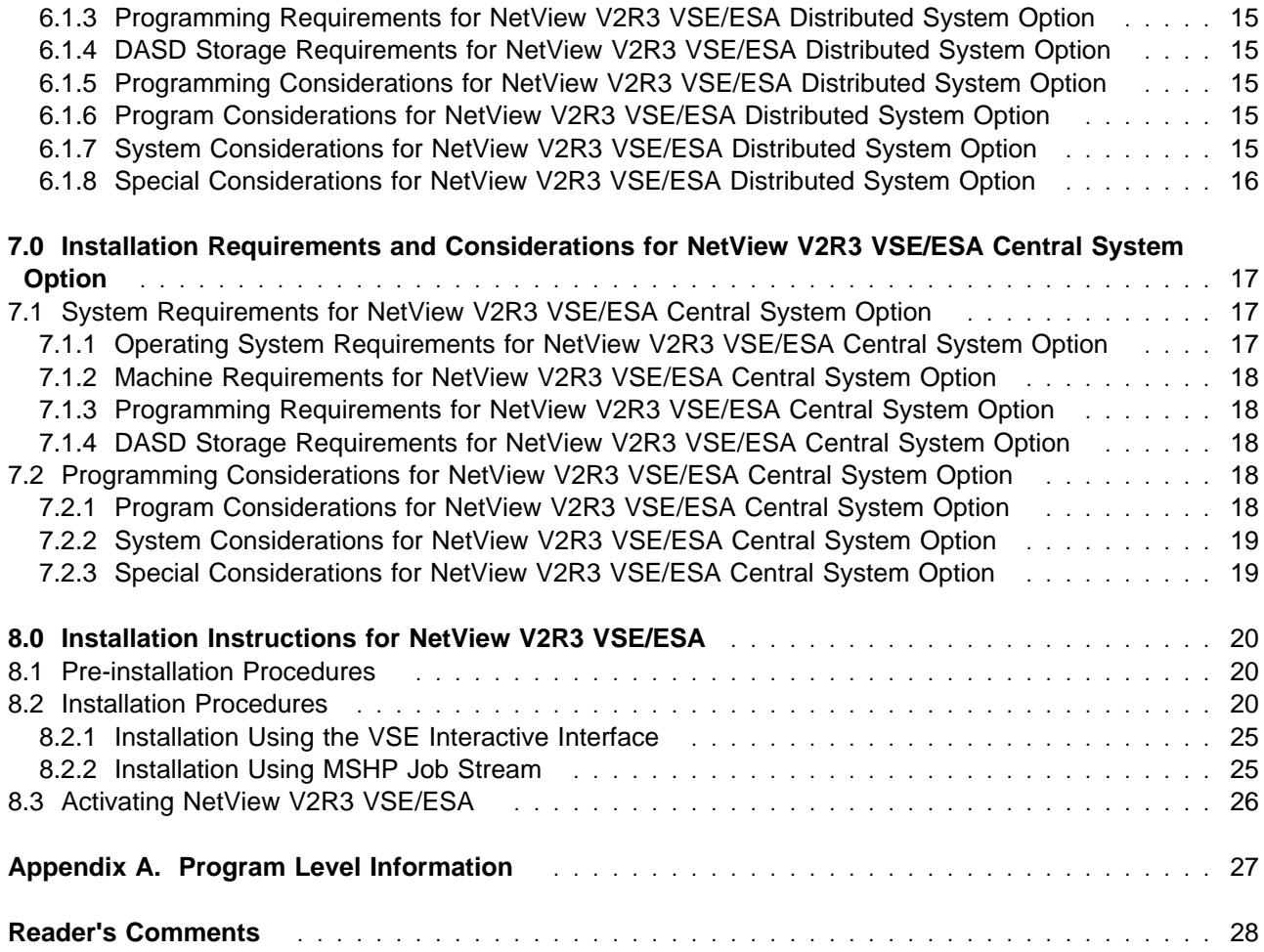

## **Figures**

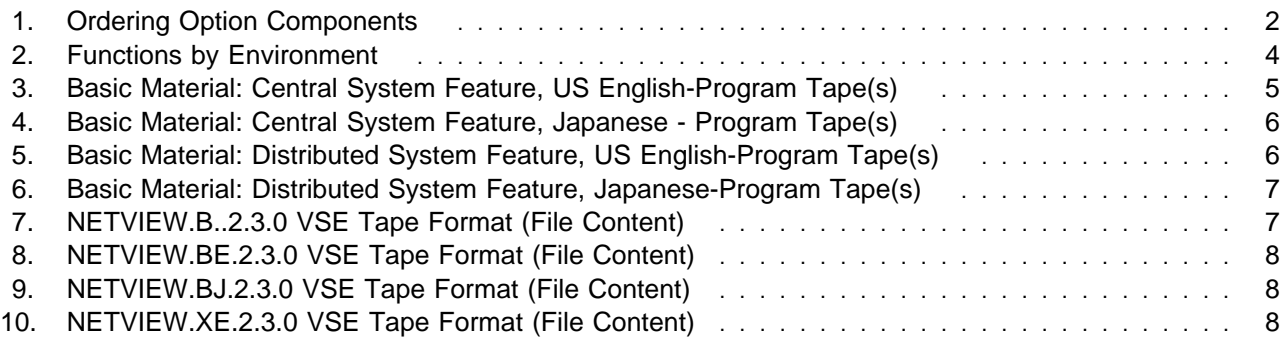

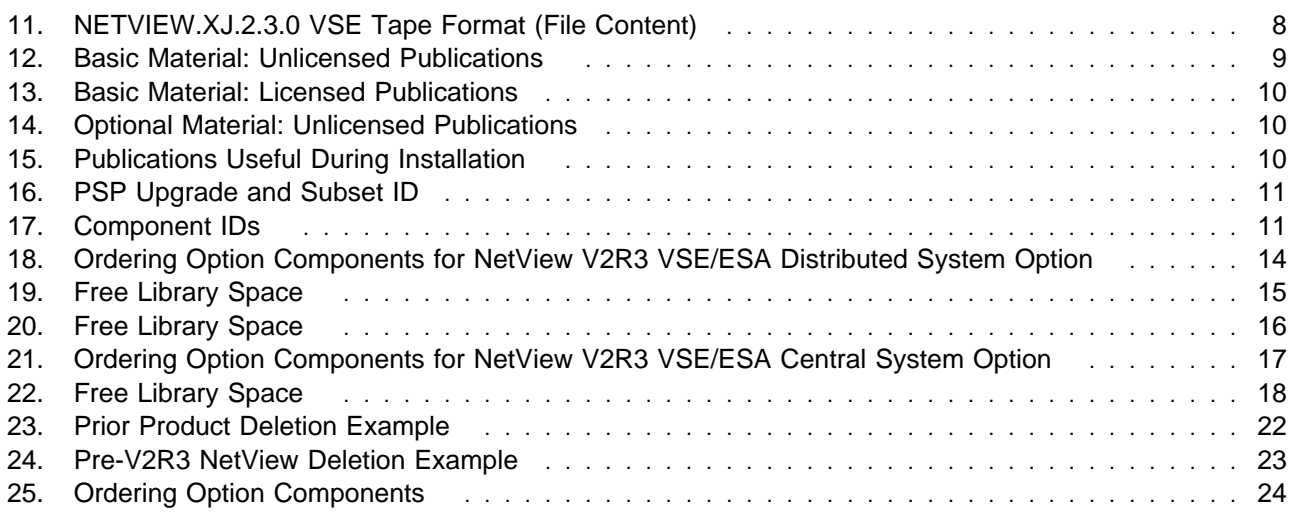

## **Notices**

References in this document to IBM products, programs, or services do not imply that IBM intends to make these available in all countries in which IBM operates. Any reference to an IBM product, program, or service is not intended to state or imply that only IBM's product, program, or service may be used. Any functionally equivalent product, program, or service that does not infringe on any of IBM's intellectual property rights may be used instead of the IBM product, program, or service. Evaluation and verification of operation in conjunction with other products, except those expressly designated by IBM, is the user's responsibility.

IBM may have patents or pending patent applications covering subject matter in this document. The furnishing of this document does not give you any license to these patents. You can send license inquiries, in writing, to the

IBM Director of Commercial Relations IBM Corporation Purchase, NY 10577

#### **Trademarks and Service Marks**

The following terms, denoted by an asterisk (\*), used in this document, are trademarks or service marks of IBM Corporation in the United States or other countries:

> IBM NetView

VSE/ESA ACF/VTAM

## **1.0 Introduction**

This program directory is intended for the system programmer responsible for program installation and maintenance. It contains information concerning the material and procedures associated with the installation of NetView\* V2R3 for VSE/ESA\* (hereafter referred to as NetView V2R3 VSE/ESA). You should read all of this program directory before installing the program, and then keep it for future reference.

The program directory contains the following sections:

- 2.0, "Product Introduction" on page 2 describes NetView V2R3 VSE/ESA and your ordering options.
- 3.0, "Program Materials" on page 5 identifies the basic and optional program materials and documentation for NetView V2R3 VSE/ESA.
- 4.0, "Program Support" on page 11 describes the IBM\* support available for NetView V2R3 VSE/ESA.
- 5.0, "Program and Service Level Information" on page 13 lists the APARs (program level) and PTFs (service level) incorporated into NetView V2R3 VSE/ESA.
- 6.0, "Installation Requirements and Considerations for NetView V2R3 VSE/ESA Distributed System Option" on page 14 identifies the resources and considerations for installing and using NetView V2R3 VSE/ESA.
- 7.0, "Installation Requirements and Considerations for NetView V2R3 VSE/ESA Central System Option" on page 17 identifies the resources and considerations for installing and using NetView V2R3 VSE/ESA.
- 8.0, "Installation Instructions for NetView V2R3 VSE/ESA" on page 20 provides detailed installation instructions for NetView V2R3 VSE/ESA.

Before installing NetView V2R3 VSE/ESA, read 4.2, "Preventive Service Planning" on page 11. This section tells you how to find any updates to the information and procedures in this program directory.

In the back of this program directory you will find a Reader's Comment Form. Please take the time to fill out this form and return it to the address shown. Responses to this form are used to make product installation easier in future releases of this product.

## **2.0 Product Introduction**

This program directory should be the first material that you read before you install NetView V2R3 VSE/ESA unless you install on a system which has a previous level of NetView already installed. If you have a previous level of NetView installed, you should refer to the appropriate chapter in the NetView Installation and Administration Guide (VSE) for migrating instructions. That manual will refer you back to this program directory, when appropriate.

NetView V2R3 VSE/ESA provides a cohesive set of host network management services. It enhances the usability and operation of network management functions in the VSE environment. NetView V2R3 VSE/ESA can be used in a variety of ways to help you manage and utilize your network more effectively.

### **2.1 NetView V2R3 VSE/ESA Ordering Options**

When you ordered NetView V2R3 VSE/ESA you specified two things:

- An installation option
- A National Language Support (NLS) option.

#### **Important Note to Users**

The installation process is designed to install either US English NetView or Japanese NetView on a single CPU. Any subsequent service that is applied follows the same strategy. If an attempt is made to install both the US English and the Japanese NetView into the same sublibraries, the prerequisite string will prevent this and if overridden, many of the files will be overlaid and the language features will not install correctly.

Figure 1 shows the different ordering options and the components that are received with each option:

Figure 1. Ordering Option Components

|                                   | <b>Component</b>                                         |                                                                        |                                                               |                                                                               |                                                                   |
|-----------------------------------|----------------------------------------------------------|------------------------------------------------------------------------|---------------------------------------------------------------|-------------------------------------------------------------------------------|-------------------------------------------------------------------|
| <b>Ordering Option</b>            | <b>NetView</b><br><b>Base</b><br><b>311</b><br>568605501 | <b>NetView</b><br><b>Base US</b><br><b>English</b><br>3AA<br>568605502 | <b>NetView</b><br><b>Base</b><br>Japanese<br>3BA<br>568605502 | <b>NetView</b><br><b>Extended</b><br>US<br><b>English</b><br>3AB<br>568605503 | <b>NetView</b><br><b>Extended</b><br>Japanese<br>3BB<br>568605503 |
| NetView Distributed US English    |                                                          |                                                                        |                                                               |                                                                               |                                                                   |
| NetView Distributed Japanese      |                                                          |                                                                        |                                                               |                                                                               |                                                                   |
| NetView Central System US English |                                                          |                                                                        |                                                               |                                                                               |                                                                   |
| NetView Central System Japanese   |                                                          |                                                                        |                                                               |                                                                               |                                                                   |

### **2.1.1 NetView V2R3 VSE/ESA Installation Options**

When you ordered NetView V2R3 VSE/ESA you specified an appropriate option pertaining to the environment where you planned to use the product. The installation options are:

- Central system
- Distributed system

The central system option or distributed system option was ordered through the use of unique feature numbers. The standalone system option is provided as part of the central system option and is selected during installation.

The NetView Installation and Administration Guide (VSE) provides instructions to enable the appropriate option during customization.

#### **2.1.1.1 NetView V2R3 VSE/ESA Central System Option**

The central system option provides all of the function of NetView V2R3 VSE/ESA, and should be used on any system where an operations staff is expected to be present and where NetView-to-NetView sessions will be required. This option is appropriate for systems that provide focal point operations for either network management or system automation. It allows an operations staff at a central system to support multiple systems, including both those in the same data center and those located at remote sites. The central system option provides the following functions in support of this environment:

- Comprehensive operator interface, including:
	- Session monitor operator panels
	- Hardware monitor operator panels
- NetView-to-NetView communication for:
	- Command facility, session monitor, and hardware monitor cross-domain communication
	- NetView alert and status forwarding

#### **2.1.1.2 NetView V2R3 VSE/ESA Distributed System Option**

For multiple host networks, you can install the distributed system option to manage networks from the central system NetView program. The distributed system option provides system and network management for remote hosts, as well as NetView-to-NetView communication.

You can install the distributed system option from the central system option libraries. Refer to the NetView Installation and Administration Guide (VSE) for complete instructions.

#### **2.1.2 Summary of Functions by Environment**

Figure 2 on page 3 shows the functions contained in the option for each environment.

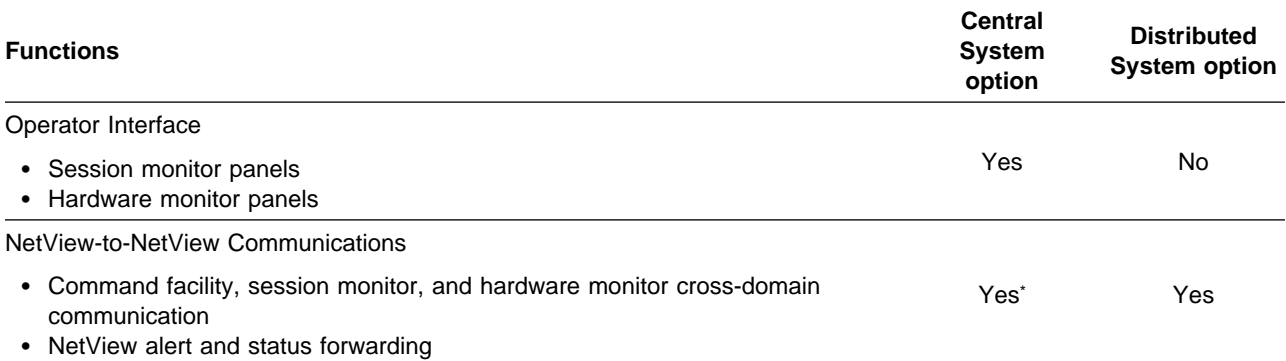

### **2.1.3 NetView V2R3 VSE/ESA NLS Options**

When you ordered NetView V2R3 VSE/ESA you specified a language in which you wanted to run NetView V2R3 VSE/ESA. The NLS options for NetView V2R3 VSE/ESA are:

- US English
- Japanese

The NLS option was specified through the use of unique feature numbers.

<sup>\*</sup> If you select the standalone system option, this function is not available.

**<sup>4</sup>** NetView V2R3 VSE/ESA Program Directory

### **3.0 Program Materials**

An IBM program is identified by a program number and a feature code. The program number for NetView V2R3 VSE/ESA is 5686-055.

The program announcement material describes the features supported by NetView V2R3 VSE/ESA. Ask your IBM marketing representative for this information, if you have not already received a copy.

The following sections identify:

- The basic and optional program materials available with this program
- Publications associated with this program
- Publications useful during installation
- Available microfiche

#### **3.1 Basic Machine-Readable Material**

The distribution medium for this program is 9-track magnetic tapes (written at either 1600 or 6250 BPI), 3480 cartridges, or 1/4-inch tape cartridges. The tapes or cartridges contain all the programs and data needed for installation. NetView V2R3 VSE/ESA is installed using the Maintain System History Program. See 8.0, "Installation Instructions for NetView V2R3 VSE/ESA" on page 20 for more information about how to install the program. Figure 3 describes the tapes or cartridges. Figure 7 on page 7 describes the file content of the program tapes or cartridges.

**Note:** The program tape and cartridge contains "Restricted Materials of IBM."

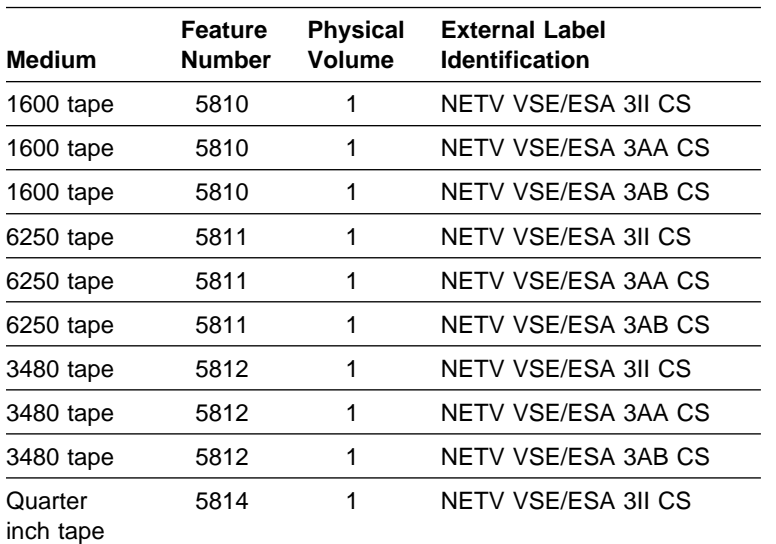

Figure 3 (Page 1 of 2). Basic Material: Central System Feature, US English-Program Tape(s)

Figure 3 (Page 2 of 2). Basic Material: Central System Feature, US English-Program Tape(s)  $\overline{\phantom{0}}$ 

| Medium               | Feature<br><b>Number</b> | <b>Physical</b><br><b>Volume</b> | <b>External Label</b><br><b>Identification</b> |
|----------------------|--------------------------|----------------------------------|------------------------------------------------|
| Quarter<br>inch tape | 5814                     |                                  | NETV VSE/ESA 3AA CS                            |
| Quarter<br>inch tape | 5814                     |                                  | NETV VSE/ESA 3AB CS                            |

Figure 4. Basic Material: Central System Feature, Japanese - Program Tape(s)

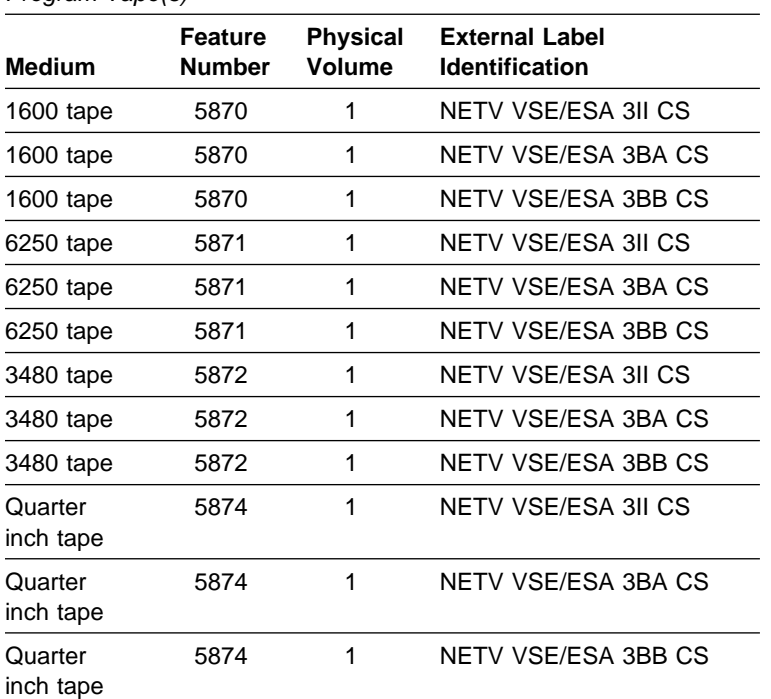

Figure 5 (Page 1 of 2). Basic Material: Distributed System Feature, US English-Program Tape(s)

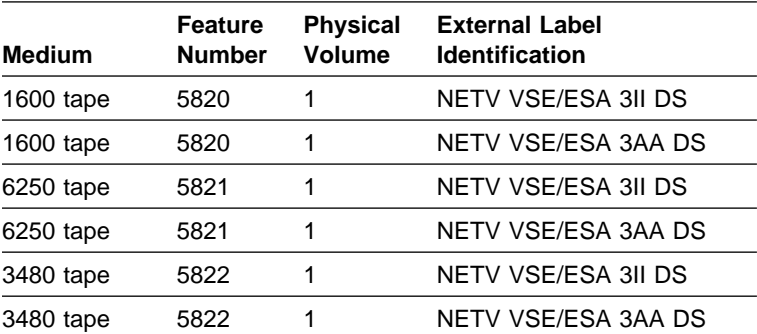

**6** NetView V2R3 VSE/ESA Program Directory

Figure 5 (Page 2 of 2). Basic Material: Distributed System Feature, US English-Program Tape(s)  $\overline{a}$ 

| <b>Medium</b>        | <b>Feature</b><br><b>Number</b> | <b>Physical</b><br>Volume | <b>External Label</b><br><b>Identification</b> |
|----------------------|---------------------------------|---------------------------|------------------------------------------------|
| Quarter<br>inch tape | 5824                            |                           | NETV VSE/ESA 3II DS                            |
| Quarter<br>inch tape | 5824                            |                           | NETV VSE/ESA 3AA DS                            |

Figure 6. Basic Material: Distributed System Feature, Japanese-Program Tape(s)

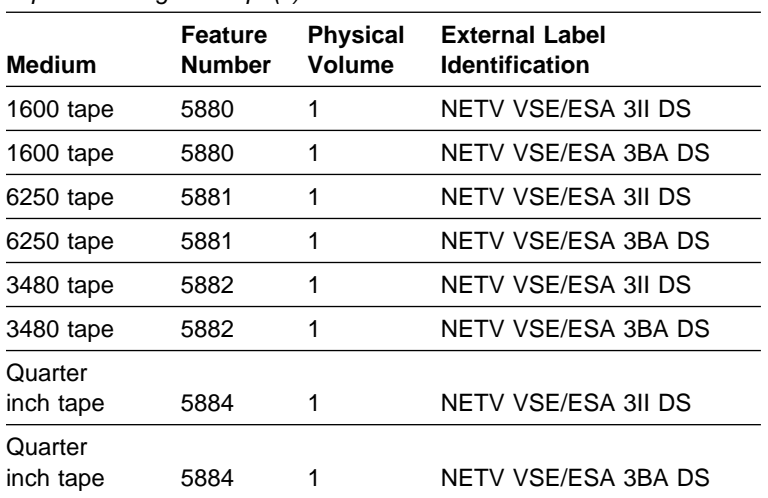

### **3.1.1 NetView Base**

Figure 7 is the format of the NetView Base VSE tape.

Figure 7. NETVIEW.B..2.3.0 VSE Tape Format (File Content)

| File | <b>Description</b>                                   | Name                     |  |
|------|------------------------------------------------------|--------------------------|--|
|      | Header                                               | HD0383II                 |  |
| 2    | Product ID & History File                            | 0383II 'SHIPMENT.0383II' |  |
| 3    | <b>Product Production &amp; Generation Libraries</b> | <b>PR\$3II G1\$3II</b>   |  |

### **3.1.2 NetView Base U.S. English Language**

Figure 8 is the format of the NetView Base U.S. English Language VSE tape.

Figure 8. NETVIEW.BE.2.3.0 VSE Tape Format (File Content)

| File | <b>Description</b>                                   | <b>Name</b>              |
|------|------------------------------------------------------|--------------------------|
|      | Header                                               | HD0383AA                 |
| 2    | Product ID & History File                            | 0383AA 'SHIPMENT.0383AA' |
| 3    | <b>Product Production &amp; Generation Libraries</b> | PR\$3AA G1\$3AA          |

#### **3.1.3 NetView Base Japanese Language**

Figure 9 is the format of the NetView Base Japanese Language VSE tape.

Figure 9. NETVIEW.BJ.2.3.0 VSE Tape Format (File Content)

| File | <b>Description</b>                                   | Name                     |
|------|------------------------------------------------------|--------------------------|
|      | Header                                               | HD0383BA                 |
| 2    | Product ID & History File                            | 0383BA 'SHIPMENT.0383BA' |
| 3    | <b>Product Production &amp; Generation Libraries</b> | PR\$3BA G1\$3BA          |

### **3.1.4 NetView Extended U.S. English Language**

Figure 10 is the format of the NetView Extended U.S. English Language tape.

Figure 10. NETVIEW.XE.2.3.0 VSE Tape Format (File Content)

| File | <b>Description</b>                                   | Name                     |
|------|------------------------------------------------------|--------------------------|
|      | Header                                               | HD0383AB                 |
| 2    | Product ID & History File                            | 0383AB 'SHIPMENT.0383AB' |
| 3    | <b>Product Production &amp; Generation Libraries</b> | PR\$3AB G1\$3AB          |

#### **3.1.5 NetView Extended Japanese Language**

Figure 11 is the format of the NetView Extended Japanese Language VSE tape.

Figure 11. NETVIEW.XJ.2.3.0 VSE Tape Format (File Content)

| File | <b>Description</b>                                   | Name                     |
|------|------------------------------------------------------|--------------------------|
|      | Header                                               | <b>HD0383BB</b>          |
| 2    | Product ID & History File                            | 0383BB 'SHIPMENT.0383BB' |
| 3    | <b>Product Production &amp; Generation Libraries</b> | PR\$3BB G1\$3BB          |

### **3.2 Optional Machine-Readable Material**

There are no optional machine-readable materials for NetView V2R3 VSE/ESA.

### **3.3 Program Publications**

The following sections identify the basic and optional publications for NetView V2R3 VSE/ESA.

### **3.3.1 Basic Program Publications**

Figure 12 identifies the basic program publications for NetView V2R3 VSE/ESA. One copy of each of these publications is included when you order the basic materials for NetView V2R3 VSE/ESA. For additional copies, contact your IBM representative.

Figure 12. Basic Material: Unlicensed Publications

| <b>Publication Title</b>                                 | <b>Form Number</b> |
|----------------------------------------------------------|--------------------|
| <b>Thanks For Your Suggestions</b>                       | GC31-7064          |
| NetView Bridge Implementation                            | SC31-6131          |
| NetView Licensed Program Specifications                  | GC31-6107          |
| NetView At a Glance                                      | GC31-7016          |
| NetView Samples (VSE)                                    | SC31-6184          |
| <b>NetView Administration Reference</b>                  | SC31-6128          |
| <b>NetView Customization Guide</b>                       | SC31-6132          |
| NetView Customization: Writing Command Lists             | SC31-6135          |
| <b>NetView Operation</b>                                 | SC31-6127          |
| <b>NetView Resource Alerts Reference</b>                 | SC31-6136          |
| <b>NetView Tuning Guide</b>                              | SC31-6137*         |
| <b>NetView Customization: Using Assembler</b>            | SC31-6133          |
| NetView Customization: Using PL/I and C                  | SC31-6134          |
| NetView Messages                                         | SC31-6138          |
| <b>NetView Application Programming Guide</b>             | SC31-6129          |
| <b>NetView Automation Planning</b>                       | SC31-6141          |
| Planning and Reference for NetView, NCP, and VTAM        | SC31-6191          |
| NetView Installation and Administration Guide (VSE)      | SC31-6182          |
| NetView Storage Estimates for MVS, VM, VSE               | SK2T-6002          |
| Learning About NetView Operation                         | SK2T-1995          |
| <b>NetView Command Summary</b>                           | SX75-0071          |
| Bibliography and Master Index for NetView, NCP, and VTAM | GC31-7032*         |
| <b>Customer Requirements Submission Questionnaire</b>    | G325-6030**        |

\* When available \*\* US domestic customers only

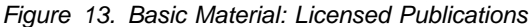

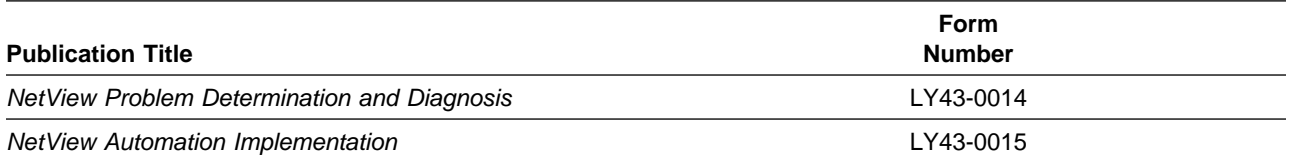

### **3.3.2 Optional Program Publications**

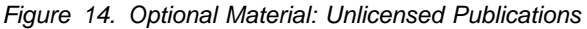

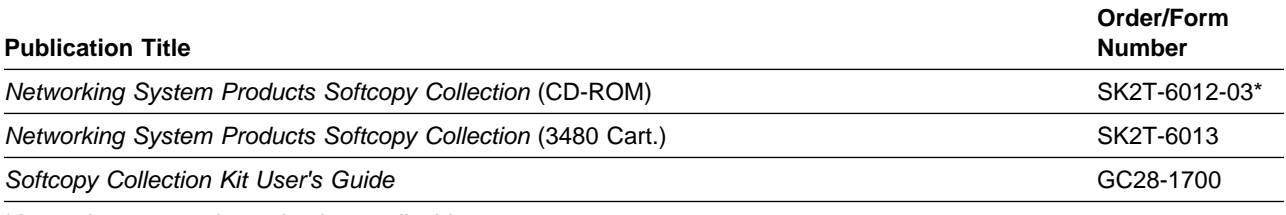

\*Any subsequent release is also applicable.

#### **3.4 Microfiche Support**

There is no microfiche for NetView V2R3 VSE/ESA.

### **3.5 Publications Useful During Installation**

The publications listed in Figure 15 may be useful during the installation of NetView V2R3 VSE/ESA. To order copies, contact your IBM representative.

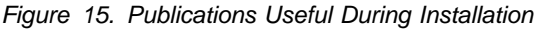

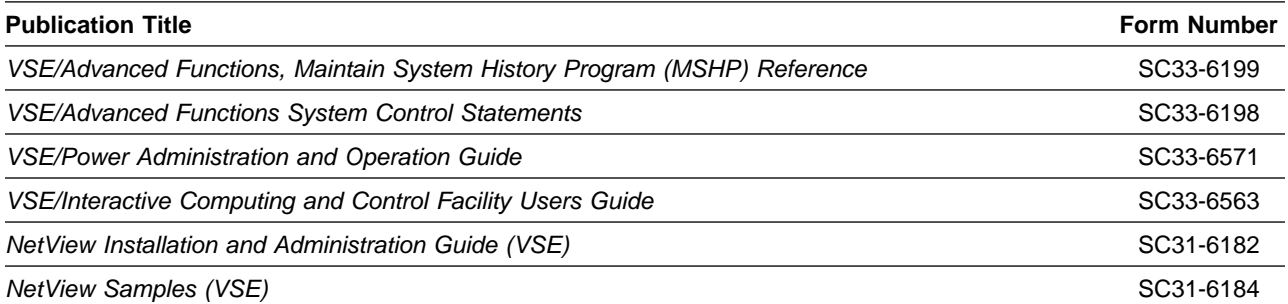

## **4.0 Program Support**

This section describes the IBM support available for NetView V2R3 VSE/ESA.

#### **4.1 Service Instructions**

Contact your IBM marketing representative or systems engineer (SE) for specific information about available service instructions.

### **4.2 Preventive Service Planning**

Before installing NetView V2R3 VSE/ESA, check with your IBM Support Center or use either Information/Access or SoftwareXcel Extended to see whether there is additional preventive service planning (PSP) information that you should know. To obtain this information, specify the following upgrade and subset values:

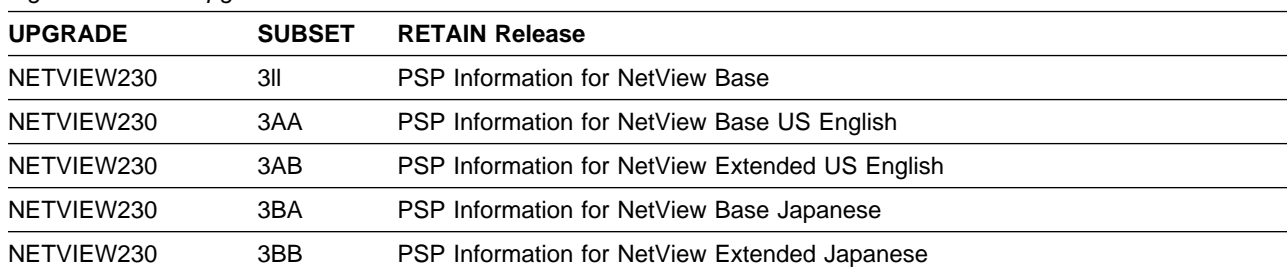

Figure 16. PSP Upgrade and Subset ID

If you have received NetView V2R3 VSE/ESA only from IBM Software Distribution, then before installing NetView V2R3 VSE/ESA, you should also check with your IBM Support Center or use either Information/Access or SoftwareXcel Extended to see if there is additional PSP information.

#### **4.3 Statement of Support Procedures**

Report any difficulties you have using this program to your IBM Support Center.

Figure 17 identifies the component IDs (COMP IDs) for NetView V2R3 VSE/ESA.

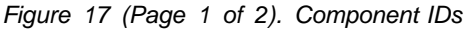

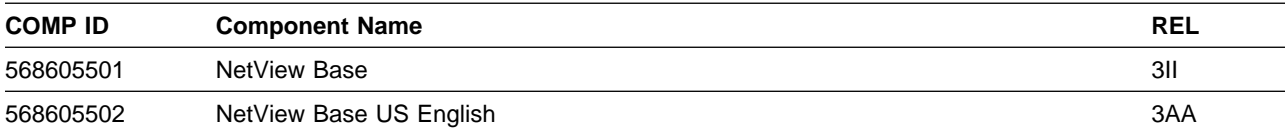

Figure 17 (Page 2 of 2). Component IDs

| <b>COMP ID</b> | <b>Component Name</b>       | <b>REL</b> |
|----------------|-----------------------------|------------|
| 568605503      | NetView Extended US English | 3AB        |
| 568605502      | NetView Base Japanese       | 3BA        |
| 568605503      | NetView Extended Japanese   | 3BB        |

## **5.0 Program and Service Level Information**

This section identifies the program and service levels of NetView V2R3 VSE/ESA. The program level refers to the APAR fixes incorporated into the program. The service level refers to the PTFs integrated. Information about the cumulative service tape is also provided.

#### **5.1 Program Level Information**

See Appendix A, "Program Level Information" on page 27 for a list of APAR fixes against previous releases of NetView V2R3 VSE/ESA that have been incorporated into this release.

#### **5.2 Service Level Information**

There is no service level information for NetView V2R3 VSE/ESA.

#### **5.3 Cumulative Service Tape**

A cumulative service tape, containing PTFs not incorporated into this release, might be included with this program.

## **6.0 Installation Requirements and Considerations for NetView V2R3 VSE/ESA Distributed System Option**

- Note to Central System Option Users -

If you have ordered a central system option, skip this chapter and proceed to 7.0, "Installation Requirements and Considerations for NetView V2R3 VSE/ESA Central System Option" on page 17.

The following sections identify the system requirements for installing NetView V2R3 VSE/ESA distributed system option.

Figure 18 shows the distributed base NLS options and their components.

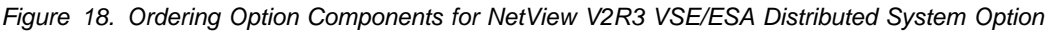

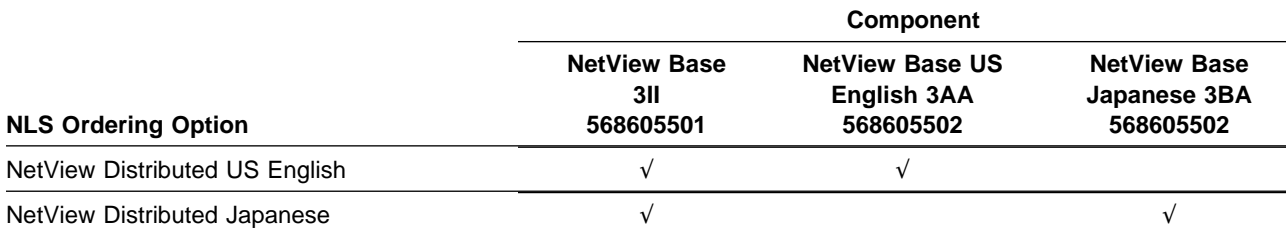

#### **6.1 System Requirements for NetView V2R3 VSE/ESA Distributed System Option**

The following describes the environment of the system required for installation of NetView V2R3 VSE/ESA distributed system option.

#### **6.1.1 Operating System Requirements for NetView V2R3 VSE/ESA Distributed System Option**

This program will operate under VSE/ESA 1.0 or later operating system.

#### **6.1.2 Machine Requirements for NetView V2R3 VSE/ESA Distributed System Option**

NetView V2R3 VSE/ESA runs in a virtual storage environment on any IBM system configuration with sufficient storage to support VSE/ESA Version 1.0 or later.

Any terminal in the 3270 family with a keyboard and at least a 1 920 character screen size is supported by

NetView as a communications network operator station. In addition, NetView will accept light pen input on selected items and provide color display output for terminals that have these features.

#### **6.1.3 Programming Requirements for NetView V2R3 VSE/ESA Distributed System Option**

- NetView V2R3 VSE/ESA is designed to run on ACF/VTAM\* V3R4 (5666-363) or later.
- NetView will also operate with ACF/NCP Version 4 (5668-854) or later.
- NetView V2R3 for VSE requires OCCF V1R2 or later for automating system console operations.
- MSHP and/or ICCF will be used to install NetView V2R3 VSE/ESA distributed system option.

#### **6.1.4 DASD Storage Requirements for NetView V2R3 VSE/ESA Distributed System Option**

To install NetView V2R3 VSE/ESA distributed system option, library space must be available as shown in Figure 19:

Figure 19. Free Library Space

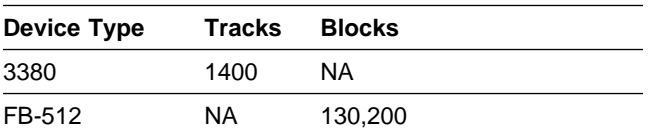

Space requirements are larger than needed for installation to allow for any PTF service which may be applied at a later date.

#### **6.1.5 Programming Considerations for NetView V2R3 VSE/ESA Distributed System Option**

The following sections list program, system, and special programming considerations for installing NetView V2R3 VSE/ESA distributed system option.

#### **6.1.6 Program Considerations for NetView V2R3 VSE/ESA Distributed System Option**

See 8.0, "Installation Instructions for NetView V2R3 VSE/ESA" on page 20 for specific instructions.

#### **6.1.7 System Considerations for NetView V2R3 VSE/ESA Distributed System Option**

There are no system considerations for NetView V2R3 VSE/ESA distributed system option.

#### **6.1.8 Special Considerations for NetView V2R3 VSE/ESA Distributed System Option**

It is recommended that the following PTFs be applied for OCCF V1R2:

- UL31898
- UL35820
- UL29068

DASD Conservation Option (DCO) is an installation option and not a packaging option. Its purpose is to allow the distributed system packaging option for NetView to be installed on systems that have constraints on DASD. With DCO, many panels that would normally take up DASD space are omitted while still allowing the distributed system function. Only the base tape, 568605501, needs to be installed for DCO.

Library space must be available as shown in Figure 20 for installation of NetView V2R3 VSE/ESA distributed system option DCO.

Figure 20. Free Library Space

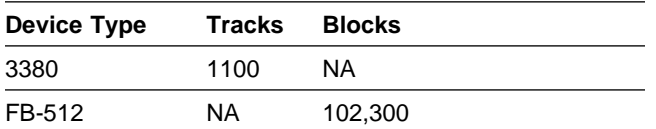

You are now aware of all of the installation requirements for NetView V2R3 VSE/ESA distributed system option. Proceed to 8.0, "Installation Instructions for NetView V2R3 VSE/ESA" on page 20 to begin your product installation.

### **7.0 Installation Requirements and Considerations for NetView V2R3 VSE/ESA Central System Option**

- Note to Distributed System Users -

If you have ordered a distributed system option, ignore this chapter and return to 6.0, "Installation Requirements and Considerations for NetView V2R3 VSE/ESA Distributed System Option" on page 14 for installation requirements and considerations or proceed to 8.0, "Installation Instructions for NetView V2R3 VSE/ESA" on page 20 to begin your installation.

The following sections identify the system requirements for installing NetView V2R3 VSE/ESA.

Figure 21 shows the central system NLS options and their components.

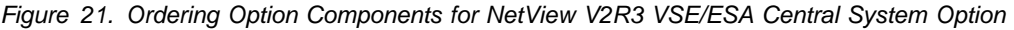

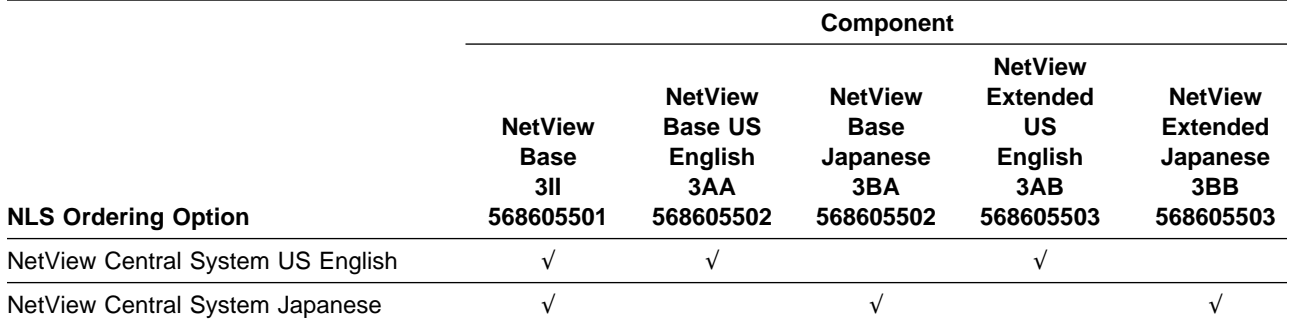

#### **7.1 System Requirements for NetView V2R3 VSE/ESA Central System Option**

The following describes the environment of the system required for installation of the NetView V2R3 VSE/ESA central system option.

#### **7.1.1 Operating System Requirements for NetView V2R3 VSE/ESA Central System Option**

This program will operate under a VSE/ESA 1.0 or later operating system.

#### **7.1.2 Machine Requirements for NetView V2R3 VSE/ESA Central System Option**

NetView V2R3 VSE/ESA central system option is designed to run in a virtual storage environment in any IBM system configuration with sufficient storage to support VSE/ESA 1.0 or later.

Any terminal in the 3270 family with a keyboard and at least a 1 920 character screen size is supported by NetView as a communications network operator station. In addition, NetView will accept light pen input on selected items and provide color display output for terminals that have these features.

#### **7.1.3 Programming Requirements for NetView V2R3 VSE/ESA Central System Option**

- NetView V2R3 VSE/ESA is designed to run on ACF/VTAM V3R4 or later.
- NetView will also operate with ACF/NCP (5668-854) Version 4 or later.
- NetView V2R3 for VSE requires OCCF V1R2 or later for automating system console operations.
- MSHP and/or ICCF will be used to install NetView V2R3 VSE/ESA central system option.

#### **7.1.4 DASD Storage Requirements for NetView V2R3 VSE/ESA Central System Option**

For installation of NetView V2R3 VSE/ESA central system option, library space must be available as shown in Figure 22:

Figure 22. Free Library Space

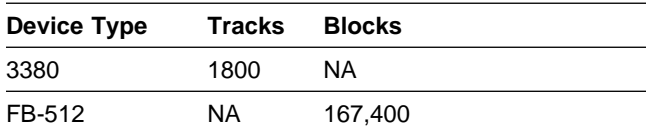

Space requirements are larger than needed for installation to allow for any PTF service which may be applied at a later date.

#### **7.2 Programming Considerations for NetView V2R3 VSE/ESA Central System Option**

The following sections list the programming, system, and special considerations for installing NetView V2R3 VSE/ESA central system option.

#### **7.2.1 Program Considerations for NetView V2R3 VSE/ESA Central System Option**

See 8.0, "Installation Instructions for NetView V2R3 VSE/ESA" on page 20 for specific instructions.

#### **7.2.2 System Considerations for NetView V2R3 VSE/ESA Central System Option**

There are no system considerations for NetView V2R3 VSE/ESA central system option.

#### **7.2.3 Special Considerations for NetView V2R3 VSE/ESA Central System Option**

For OCCF V1R2 it is recommended that the following PTFs be applied:

- UL31898
- UL35820
- UL29068

You are now aware of all of the installation requirements for NetView V2R3 VSE/ESA central system option.

## **8.0 Installation Instructions for NetView V2R3 VSE/ESA**

This chapter describes the installation method and the step-by-step procedures to install and to activate the functions of NetView V2R3 VSE/ESA.

#### **Important Note to Users**

The installation process is designed to install either US English NetView or Japanese NetView on a single CPU. Any subsequent service that is applied follows the same strategy. If an attempt is made to install both a US English and a Japanese NetView into the same sublibraries, the prerequisite string will prevent this and if overridden, many of the files will be overlaid and the language features will not install correctly.

The following sections contain installation instructions for NetView V2R3 VSE/ESA.

#### **8.1 Pre-installation Procedures**

NetView V2R3 VSE/ESA can be installed on an operational VSE system as described under 6.0, "Installation Requirements and Considerations for NetView V2R3 VSE/ESA Distributed System Option" on page 14 and 7.0, "Installation Requirements and Considerations for NetView V2R3 VSE/ESA Central System Option" on page 17. NetView V2R3 is supplied as a copy of the production and generation libraries of NetView V2R3 which include phases, modules, and macros belonging to the NetView V2R3 licensed program. In addition, a history file containing installation records for the NetView V2R3 licensed program is supplied.

Installation consists of removing any previous versions of NetView from your system, then installing the production and generation sublibraries of the new version onto your system. This may be done by executing an MSHP job on the VSE system or through the VSE/ICCF installation panels.

#### **8.2 Installation Procedures**

This program is intended to be installed on an operational VSE/ESA system.

For VSE product installation procedures, refer to VSE/Advanced Functions, Maintain System History Program (MSHP) Reference, and IBM VSE/Advanced Functions Planning and Installation.

Use the following steps to install NetView V2R3 VSE/ESA:

#### 1. **Back Up Current Production System to Tape**

Before installing NetView you may use a job similar to the following sample to back up your current production system. Refer to NetView Installation and Administration Guide (VSE) for more information regarding system backup.

// JOB BACKUP PRE-NETVIEW PRODUCTS // EXEC MSHP BACKUP PRODUCT=xxxxxxx ID='NETVIEW....1.2.0' HDR=HDyyyyy

#### 2. **Delete Pre-NetView Products or Pre-V2R3 NetView**

#### a. **Delete NCCF V2R2, NPDA V3R2, TARA V3R2 and NLDM V1R3**

Before installing NetView V2R3 VSE/ESA you may use the sample job in Figure 23 on page 22 to erase TARA, NCCF, NPDA, or NLDM from your system. Figure 24 on page 23 contains a sample job to erase pre-V2R3 NetView from your system. If you have NetView installed skip to 2b on page 22. If you do not have one or more of the above products, modify the following sample to delete only the products that you have installed on your system.

**Note:** Any user written files that begin with BNJ, BNI, BNK, DSI, or AAU should be backed up before this job is run.

```
// JOB DELETE PRE-NETVIEW PRODUCTS
// EXEC LIBR,PARM='MSHP'
 ACCESS S=vvvv.ssss1
DELETE BNJ*.*
DELETE BNI*.*
DELETE BNK*.*
 ACCESS S=vvvv.ssss2
DELETE BNJ*.*
 ACCESS S=vvvv.ssss3
DELETE AAU*.*
 ACCESS S=vvvv.ssss4
DELETE DSI*.*
/*
 /&
% DELETE NPDA = 295I2
% DELETE TARA = 295I21
\star DELETE NLDM = 971F63
% DELETE NCCF = 285F52
// JOB REMOVE PRODUCTS FROM HISTORY FILE
// EXEC MSHP
 REMOVE 295I2
 REMOVE 295I21
 REMOVE 971F63
 REMOVE 285F52
/* /&
vvvv = VSE PRODUCT LIBRARY
 ssss1 = NPDA V3R2 PRODUCTION/GENERATION SUBLIBRARY
 ssss2 = TARA V3R2 PRODUCTION/GENERATION SUBLIBRARY
 ssss3 = NLDM V1R3 PRODUCTION/GENERATION SUBLIBRARY
 ssss4 = NCCF V2R2 PRODUCTION/GENERATION SUBLIBRARY
```
Figure 23. Prior Product Deletion Example

**Note:** If the generation material has been installed into a sublibrary which is different from where the production material is installed, change the access statements to point to the generation sublibrary and re-run the first job step.

#### b. **Delete Pre-V2R3 NetView**

Before installing NetView V2R3 VSE/ESA you may use the following sample job to delete pre-V2R3 NetView from your system.

**Note:** Any user written files that begin with BNJ, BNI, BNK, DSI, AAU, or CNM should be backed up before this job is run.

```
// JOB DELETE PRE-NETVIEW PRODUCTS
// EXEC LIBR,PARM='MSHP'
 ACCESS S=vvvv.ssss1
DELETE BNJ*.*
DELETE BNI*.*
DELETE BNK*.*
DELETE AAU*.*
DELETE DSI*.*
DELETE CNM*.*
/*
 /&
\star DELETE NETVIEW = 343G03
\star DELETE NETVIEW = 343G04
// JOB REMOVE PRODUCTS FROM HISTORY FILE
// EXEC MSHP
REMOVE 343G03
REMOVE 343G04
/*
 /&
vvvv = VSE PRODUCT LIBRARY (for example, PRD2)
 ssss1 = NETVIEW PRE-V2R3 PRODUCTION/GENERATION SUBLIBRARY
```
Figure 24. Pre-V2R3 NetView Deletion Example

**Note:** If the generation material has been installed into a sublibrary which is different from where the production material is installed, change the access statements to point to the generation sublibrary and re-run the first job step.

#### c. **Define VSE Product Library**

The following sample job will define a VSE library. The NetView V2R3 samples are written such that they assume that NetView is installed into the VSE sublibrary PRD2.PROD. This step is not necessary if you intend to install NetView in a library which already exists (for example, PRD2).

**Note:** If you use a library other than PRD2, you will have to change all references to PRD2 in the NetView installation samples.

```
 // JOB DEFINE
 // DLBL vvvv,'vse.NetView.lib',1999/365,SD
// EXTENT , xxxxxx, 1,0, yyyy, zzzz
  // EXEC LIBR
     DEFINE LIB=vvvv
 /*
 /&
  'vse.NetView.lib' = NAME OF VSE NETVIEW LIBRARY
 xxxxxx = VOLID OF LIBRARY PACK
 yyyy = STARTING TRACK/BLOCK OF LIBRARY
 zzzz = SIZE OF THE LIBRARY IN TRACKS/BLOCKS
 vvvv = VSE PRODUCT LIBRARY (for example, PRD2)
NOTE: Labels and library names are arbitrary.
```
#### d. **Install the Product**

When you ordered NetView V2R3 VSE/ESA you specified two things:

- An environment option
- A National Language Support (NLS) option.

Depending on the options chosen, you will receive two or three tapes to install the product. The table below summarizes these options:

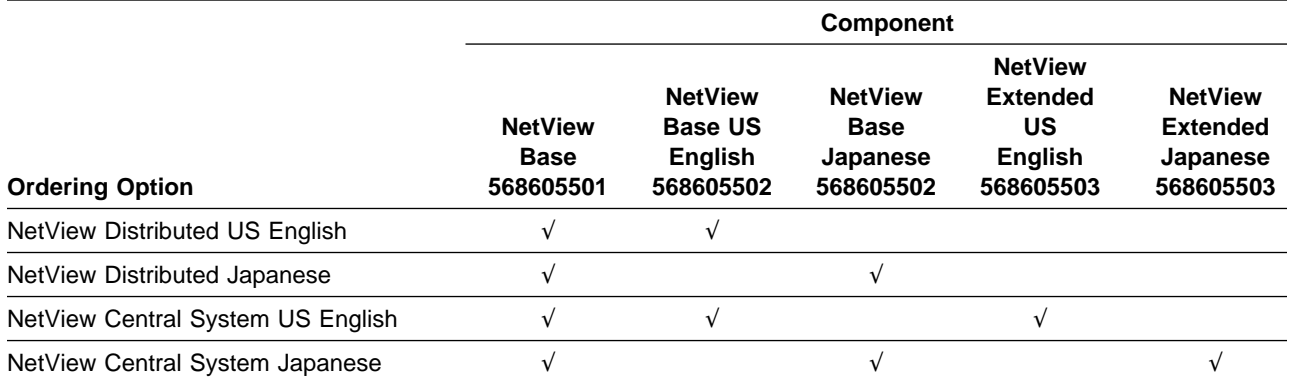

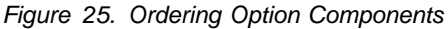

The tapes must be installed in the left to right order shown in the table. For example, if you are installing NetView Central System US English, you must install the following tapes in order: 568605501, 568605502, 568605503.

Note that if you wish to install NetView distributed system with the DCO installation option, you only need to install the base tape, 568605501.

The target library must be online during installation procedures, and label information must be available in the label area.

Installation of both the production and generation sublibraries is required. The production and generation sublibraries on the product tapes may be installed into the same sublibrary or into separate sublibraries. The sample jobs below show the installation of NetView into one VSE sublibrary.

#### **8.2.1 Installation Using the VSE Interactive Interface**

You can install NetView V2R3 using the VSE/ICCF installation panels. To use the installation panels, complete the following steps.

- 1. Log on to ICCF. From the VSE Function Selection panel, select **Installation**. The Installation panel will appear.
- 2. From the Installation panel, select **Install Programs Non-Stacked V2 Format or V1 Format**. The Install Programs- Non-Stacked V2 Format or V1 Format panel will appear.
- 3. Type the name of the external tape label of the installation tape that you want the operator to mount.

You can install the product in PRD2.PROD, the default sublibrary, or if another library has been defined for this installation, type the name of the newly defined library and sublibrary in the appropriate Library and Sublibrary fields.

- 4. Press **PF5**. The VSE Install Product(s) Tape Specification panel appears. Enter the address of the tape drive you are using for the installation.
- 5. Press **Enter**. The Job Disposition panel will appear. The options on this panel control how the installation job is processed. You may use the defaults, or change them according to your specific installation requirements. If you change any of the defaults, you have the option of filing this job in a library for editing prior to job submission.

After you have entered all required values, press **Enter** to either file the job in a library, or submit the job to batch.

At this point, NetView has been placed into your production sublibrary. Refer to the NetView Installation and Administration Guide (VSE), listed in 3.3.1, "Basic Program Publications" on page 9 to continue with the installation.

#### **8.2.2 Installation Using MSHP Job Stream**

The following sample MSHP job will install NetView V2R3:

```
 // JOB INSTALL NETVIEW V2R3
 // OPTION CATAL
// ASSGN SYS006, cuu
// MTC REW, SYS006
 // EXEC MSHP
  INSTALL PRODUCT FROMTAPE ID = 'NETVIEW.xx.2.3.0'
                            PRODUCTION INTO=vvvv.ssss1 -
                             GENERATION INTO=vvvv.ssss1
/*
  /&
 xx = Tape Ordering Option Identifier (B.,BE,XE,BJ,or XJ)
 cuu = Input Tape Address
 vvvv = VSE PRODUCT LIBRARY (for example, PRD2)
 ssss1 = NETVIEW V2R3 SUBLIBRARY
Note: Labels and library names are arbitrary.
```
At this point, NetView has been placed into your production sublibrary. Refer to the NetView Installation and Administration Guide (VSE), listed in 3.3.1, "Basic Program Publications" on page 9 to continue with the installation.

#### **8.3 Activating NetView V2R3 VSE/ESA**

Detailed steps to get the program into operational status are defined in NetView Installation and Administration Guide (VSE).

## **Appendix A. Program Level Information**

This section identifies the program level of NetView V2R3 VSE/ESA. The program level refers to the APAR fixes that have been incorporated into the program.

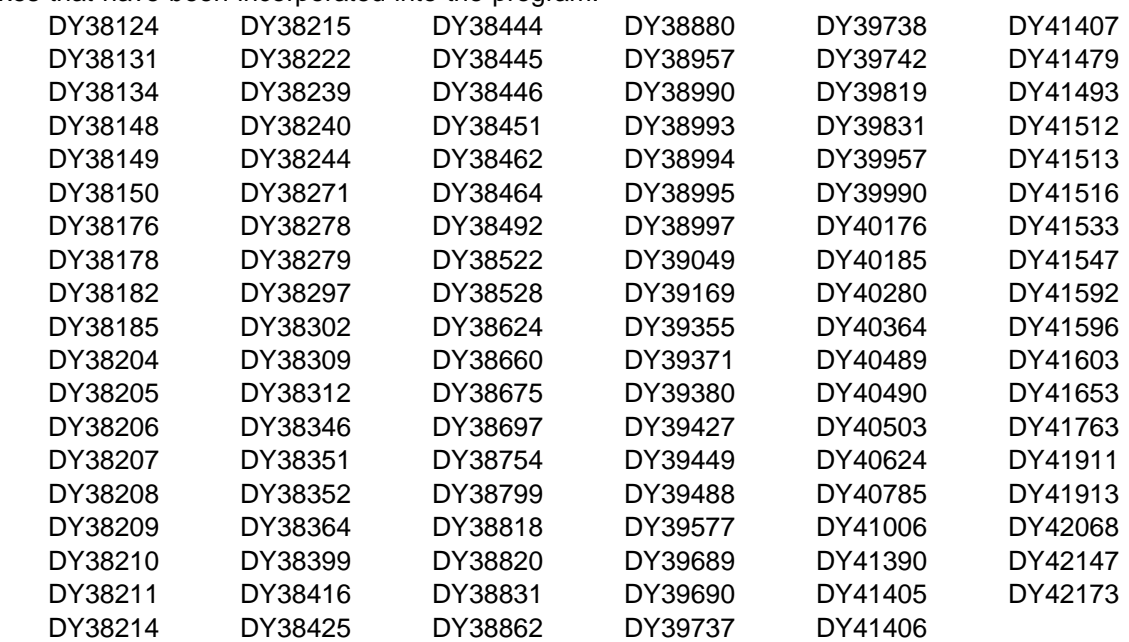

## **Reader's Comments**

#### **NetView V2R3 for VSE/ESA**

You may use this form to comment about this document, its organization, or subject matter with the understanding that IBM may use or distribute whatever information you supply in any way it believes appropriate without incurring any obligation to you.

For each of the topics below please indicate your satisfaction level by circling your choice from the rating scale. If a statement does not apply, please circle N.

 $-$  RATING SCALE  $-$ 

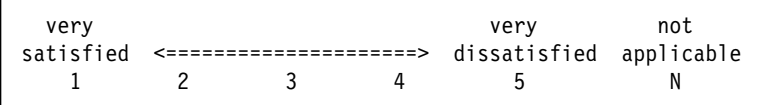

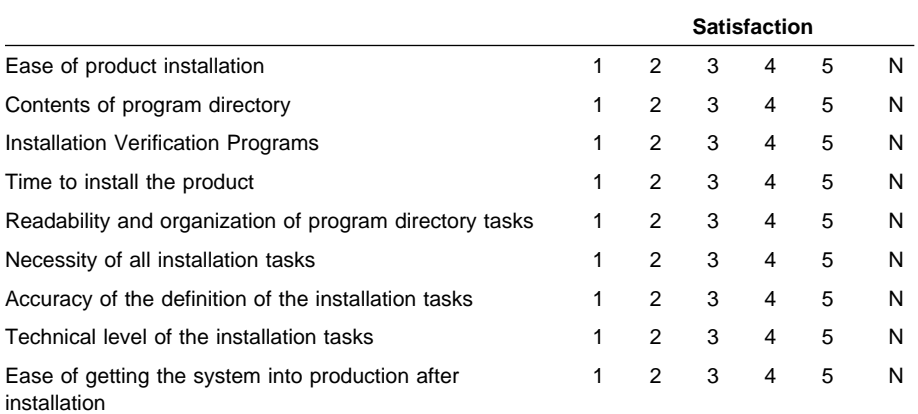

What order media was this product received?

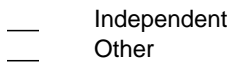

Is this the first time your organization has installed this product?

Yes

No

Were the people who did the installation experienced with the installation of these products?

Yes

No

If yes, how many years? \_\_

If you have any comments to make about your ratings above, or any other aspect of the product installation, please list them below:

Please provide the following contact information:

Name and Job Title

**Organization** 

Address

**Telephone** 

Thank you for your participation.

Please send the completed form to (or give to your IBM representative who will forward it to the NetView V2R3 for VSE/ESA Development group):

IBM Corporation P.O Box 12195 Research Triangle Park, NC 27709 ATTENTION: E15/B500

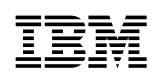

Program Number: 5686-055 5810/5811/5812/5814

Printed in U.S.A.

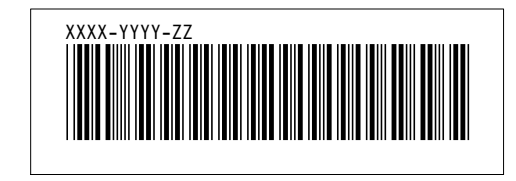